## **Specifications**

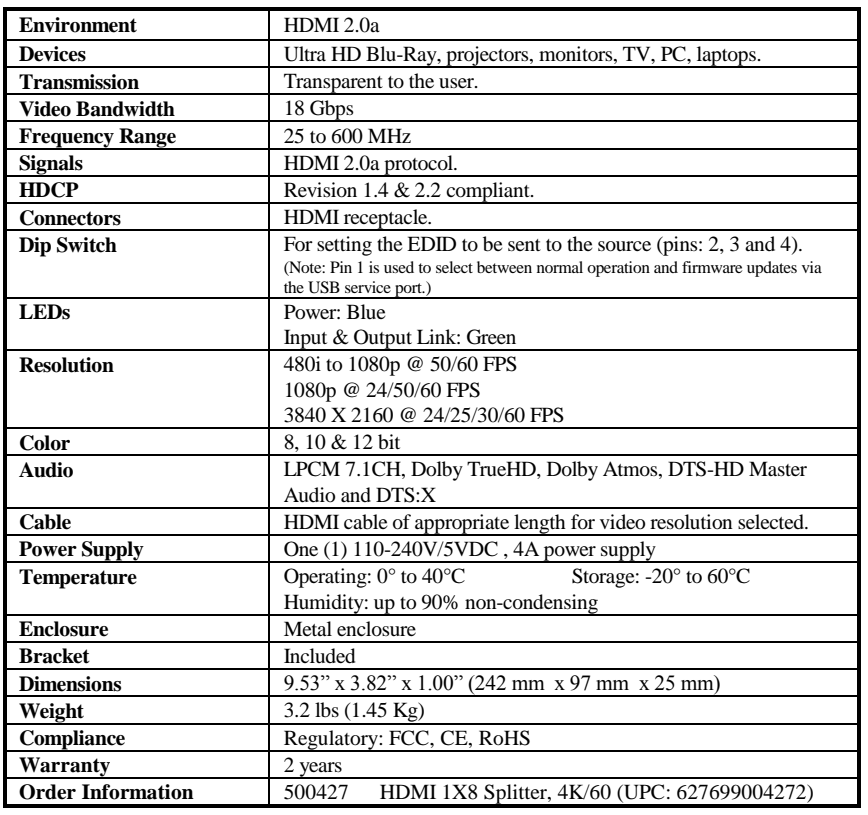

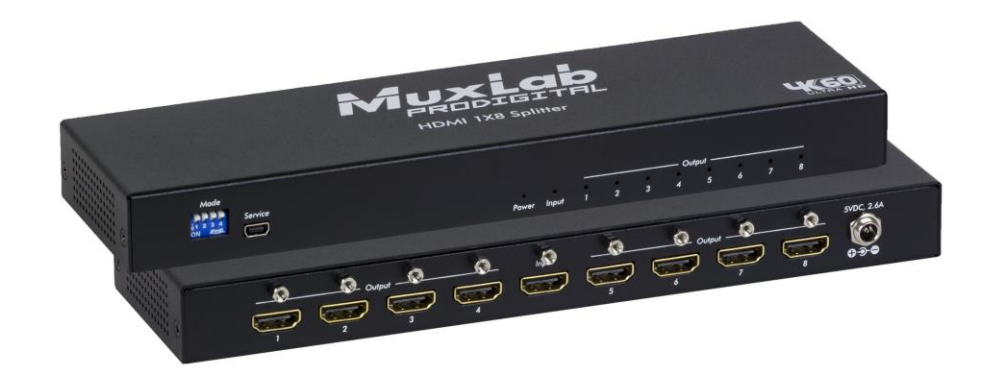

# **HDMI 1X8 Splitter, 4K/60 (500427) Quick Installation Guide**

#### **Overview**

The HDMI 1x8 Splitter (500427) allows one (1) HDMI source to be distributed to up to eight  $(8)$  HDMI displays. The splitter supports up to  $4K$   $(3840 \text{ X } 2160)$ video, HDR and HD audio. The splitter is HDCP 1.4 & 2.2 compliant, supports EDID management and features LED diagnostics. Each output supports an independent down-scaler from 4K to 1080p, depending on the connected display. Additionally, all connectors are on the rear panel for neater cabling. Applications include; commercial and residential AV systems, classroom projector systems, digital signage, boardroom systems, collaborative PC systems, medical information systems.

### **Pre-Installation Check**

Identify the connectors as indicated on the product diagram above. LEDs are located on the front and the connectors and mode switch on the rear.

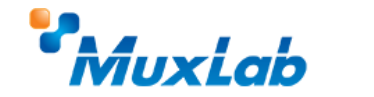

2321 Cohen St, Montreal, QC Canada H4R 2N7 Tel: (514) 905-0588 Fax: (514) 905-0589 Toll Free (North America): (877) 689-5228 E-mail[: info@muxlab.com](mailto:info@muxlab.com) URL: [www.muxlab.com](file://///Nase86c96/data/R&D/PROJECT/ODM/GoMax/Muxlab%20Product/M500427%20-%20HDMI%201X8%20Splitter%204K-60/Documentation/Original%20Documents/www.muxlab.com)

### **Installation**

In order to install the HDMI 1X8 Splitter, please follow the steps below:

- 1. Connect the HDMI video source to the input HDMI connector of the splitter with an appropriate HDMI cable.
- 2. Connect the HDMI display equipment to the output connectors of the splitter with appropriate HDMI cables.
- 3. Use the Dip switch to select the EDID that will be sent to the HDMI source device as indicated on the Dip switch table.
- 4. Connect the 5 VDC power supply to the splitter first, and then plug the power supply into an AC power outlet.
- 5. Power on the HDMI equipment and verify the image quality.
- 6. The following diagram shows the final configuration.

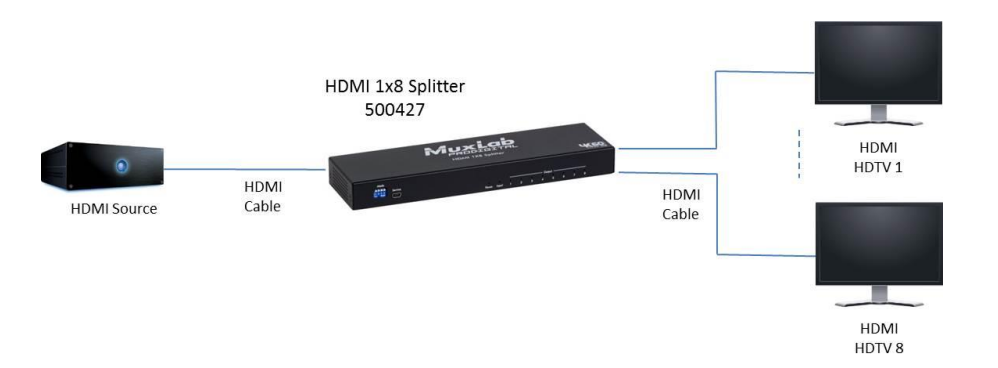

## **Mode Switch Selection**

Use the Dip switch to select the EDID that will be sent to the HDMI source device.

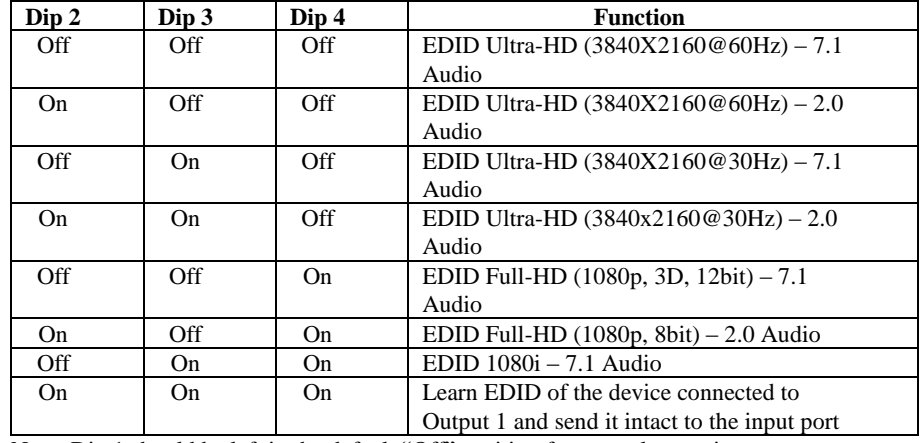

Note: Dip 1 should be left in the default "Off" position for normal operation.

**Firmware Updates:** Dip 1 should be set to "On" only when performing firmware updates. In this case save the included update files from the MuxLab website (firmware "Bin" file & installer software) in the same folder of a PC connected to the 500427 USB service port. Steps: Turn Dip 1 to "On", connect the PC to the 500427 USB service port, power on the 500427, and run the installer software. The update is performed automatically. Once the update is completed, return Dip 1 to "Off" for normal operation.

## **Troubleshooting**

The following table describes some of the symptoms, probable causes and possible solutions in regard to the installation of the HDMI 1X8 Splitter.

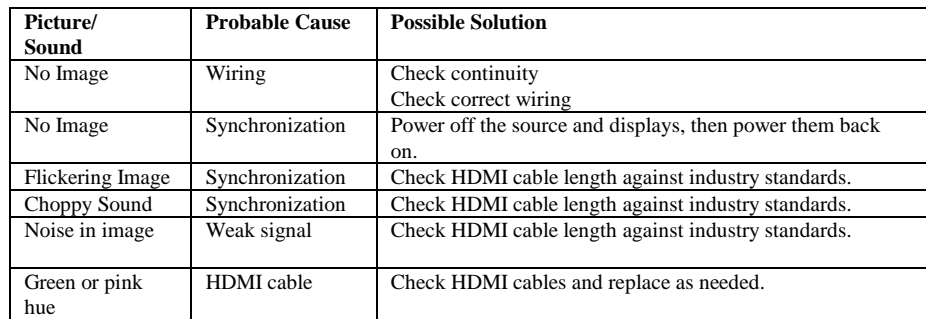

If you still cannot diagnose the problem, please call MuxLab Customer Technical Support at 877-689-5228 (toll-free in North America) or (+1) 514-905-0588 (International).